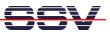

## How to setup the DNP/5280 Web Server with the default Web Pages

The files with the default web pages for the DIL/NetPC DNP/5280 flash are located in the folder **\www** of the Linux Starter Kit CD-ROM.

• **1. Step**: Insert the Linux Starter Kit CD-ROM into the CD-ROM drive of your Host (e.g. your Windows-based PC).

| Datei Bearbeiten Ansicht Favoriten Extras ? |   |                         |                 |               | 1                |
|---------------------------------------------|---|-------------------------|-----------------|---------------|------------------|
| 🌀 Zurück 🝷 🕥 - 🏂 🔎 Suchen 🞼 Ordner          | • |                         |                 |               |                  |
| Irdner                                      | × | Name                    | Größe           | Тур           | Geändert am      |
| II 🛅 WINCE420                               | ^ | Momentan auf der CD vor | handene Dateien |               |                  |
| Cim WINDOWS     Cim WUTemp                  |   | boa                     | 1 KB            | CONF-Datei    | 04.12.2003 16:57 |
| Woremp ONPSK13E-V.1.11 (D:)                 |   | s dnp5280-1             | 5 KB            | GIF-Bild      | 04.12.2003 16:57 |
|                                             |   | index                   | 8 KB            | HTML Document | 04.12.2003 16:58 |
| Ethereal-LAN-Sniffer-Win32                  |   | emmap                   | 4 KB            | HTML Document | 04.12.2003 16:58 |
| DFs                                         |   | epinout                 | 11 KB           | HTML Document | 04.12.2003 16:58 |
| Picture                                     |   | a pio                   | 5 KB            | HTML Document | 04.12.2003 16:59 |
| TFTP-Server-Win32                           |   | spacer2                 | 2 KB            | GIF-Bild      | 04.12.2003 17:04 |
| CLinux     WWW                              |   | ssvlogo                 | 1 KB            | GIF-Bild      | 04.12.2003 17:03 |
| 🗄 📴 Systemsteuerung                         |   |                         |                 |               |                  |
|                                             |   |                         |                 |               |                  |

• **2. Step**: Run a TFTP server on your Host (e.g. your Windows-based PC). Make sure that the TFTP server has access to the CD-ROM directory with the default web page files inside.

| TFTPD32 by Ph. J         | ounin                |          |     |          |
|--------------------------|----------------------|----------|-----|----------|
| Base Directory D:\WW     | w                    |          |     | Browse   |
| Server interfaces 192.16 | 8.0.1                |          | •   | Show Dir |
|                          |                      |          |     |          |
|                          |                      |          |     |          |
|                          |                      |          |     |          |
|                          |                      |          |     |          |
|                          | Listening on port 69 |          |     |          |
| Current Action           | Listening on port 69 |          |     |          |
|                          |                      | Settings | - 4 | Help     |

• **3.** Step: Create within a serial or Telnet CLI (Command Line Interface) session create a new directory **/home/httpd**. This directory will be created inside the DNP/5280 flash memory space.

| DIL-NetPC - HyperTerminal                                                                                                    |                                                                                                    |                                                  |                                              |                                                      |      |  |
|----------------------------------------------------------------------------------------------------|----------------------------------------------------------------------------------------------------|--------------------------------------------------|----------------------------------------------|------------------------------------------------------|------|--|
| Datei Bearbeiten Ansicht Anrufen                                                                                                    | Übertragung ?                                                                                                    |                                                  |                                              |                                                      |      |  |
| 02 30 3                                                                                                    |                                                                                                    |                                                  |                                              |                                                      |      |  |
| JFFS: Trying to m<br>VFS: Mounted root<br>Freeing unused ker<br>Using /lib/modules<br>ssohwa module ins<br>eth0: config: aut<br>==================================== | (romfs filesyst<br>roel memory: 244<br>//ssvhwa.o<br>talled.<br>>-negotiation or<br>//5280-3V board<br>2003.12.03-12:28 | :em) readon]<br>( freed (0x4<br>), 100HDX, 1<br> | ea000 - 0)<br>LOFDX, 10<br><br><br>Lt-in she | HDX.                                                 |      |  |
| <pre># df Filesystem rootfs /dev/rom0 /dev/ram1 /dev/rdblock2 # cd home # mkdir httpd # cd httpd #</pre>                                                             | 1k-blocks<br>943<br>943<br>987<br>768                                                                                   | Used Ava<br>943<br>943<br>7<br>0                 | 0 10<br>0 10                                 | se% Mounted<br>00% /<br>00% /<br>1% /var<br>0% /home | l on |  |
| Verbunden 00:34:29                                                                                                    | VT100J 115200 8-N-                                                                                                    | 1 RF GROSS                                       | NUM Aufzeich                                 | nen Druckerecho                                      | )    |  |

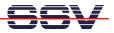

• **4. Step**: During the CLI session enter and execute the following TFTP commands (one for each file):

| tftp -g -l boa.conf 192.168.0.1      |
|--------------------------------------|
| tftp -g -l index.html 192.168.0.1    |
| tftp -g -l memmap.html 192.168.0.1   |
| tftp -g -l pinout.html 192.168.0.1   |
| tftp -g -l pio.html 192.168.0.1      |
| tftp -g -l dnp5280-1.gif 192.168.0.1 |
| tftp -g -l spacer2.gif 192.168.0.1   |
| tftp -g -l ssvlogo.gif 192.168.0.1   |
|                                      |

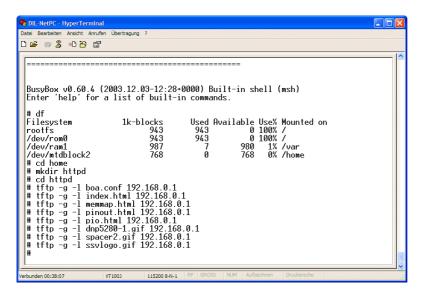

**Please note:** 192.168.0.1 is the IP address of the TFTP server. If your Host is reachable by another IP address, please use your host IP address instead of 192.168.0.1.

• 5. Step: Check the new pages with your web browser.

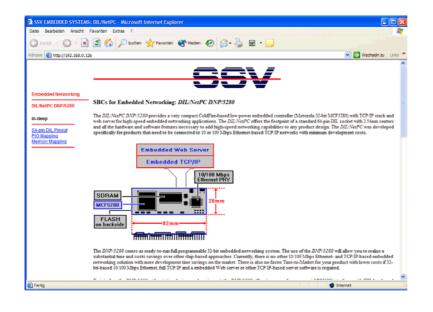